## **FCC E-Label Information**

**A.** Images of the e-label screen are provided below:

Model: 2201122G

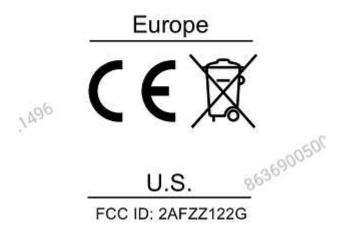

B. Access to the required information on the e-label

Users are able to access the information in no more than three steps in a device's menu.

Settings > About phone > Certification, or

Open Settings and type "Certification" into the search bar.